# How to build examples using Xcode 10 and higher

- [Preparing examples for building](#page-0-0)
	- [Building with local SDK archive](#page-0-1)
- [Building with SDK from Cocoapods](#page-2-0) [Building and launching examples using Xcode](#page-3-0)
- 

## <span id="page-0-0"></span>Preparing examples for building

## <span id="page-0-1"></span>Building with local SDK archive

This way is obsoleted and not recommended since iOS SDK build [2.6.97](https://flashphoner.com/downloads/builds/flashphoner_client/wcs-ios-sdk/2.6/WCS-iOS-SDK-2.6.97.tar.gz)⋒

#### 1. Install Cocoapods to build dependencies

sudo gem install cocoapods

#### 2. Download the source code of the examples for Mac

git clone https://github.com/flashphoner/wcs-ios-sdk-samples.git

#### 3. Download and unpack the iOS SDK

```
wget http://flashphoner.com/downloads/builds/flashphoner_client/wcs-ios-sdk/2.6/WCS-iOS-SDK-2.6.x.tar.gz
tar -xvzf WCS-iOS-SDK-2.6.x.tar.gz
```
#### 4. After unpacking, there are the following frameworks:

■ two frameworks in builds before [2.6.86](https://flashphoner.com/downloads/builds/flashphoner_client/wcs-ios-sdk/2.6/WCS-iOS-SDK-2.6.86.tar.gz)

FPWCSApi2.framework FPWCSApi2Swift.xcframework

■ three frameworks since build [2.6.86](https://flashphoner.com/downloads/builds/flashphoner_client/wcs-ios-sdk/2.6/WCS-iOS-SDK-2.6.86.tar.gz)

FPWCSApi2.framework FPWCSApi2Swift.xcframework WebRTC.xcframework

#### since build [2.6.95](https://flashphoner.com/downloads/builds/flashphoner_client/wcs-ios-sdk/2.6/WCS-iOS-SDK-2.6.95.tar.gz) Objective C framework is shipped as XCFramework like others

FPWCSApi2.xcframework FPWCSApi2Swift.xcframework WebRTC.xcframework

#### since build [2.6.97](https://flashphoner.com/downloads/builds/flashphoner_client/wcs-ios-sdk/2.6/WCS-iOS-SDK-2.6.97.tar.gz) SDK archive contains unpacked Cocoapods bundles

FPWCSApi2 FPWCSApi2Swift FPWebRTC

5. Copy the unpacked frameworks to the sample folder

■ iOS SDK builds before [2.6.97](https://flashphoner.com/downloads/builds/flashphoner_client/wcs-ios-sdk/2.6/WCS-iOS-SDK-2.6.97.tar.gz)

mkdir -p wcs-ios-sdk-samples/Frameworks cp -R FPWCSApi2.xcframework FPWCSApi2Swift.xcframework WebRTC.xcframework wcs-ios-sdk-samples/Frameworks

■ iOS SDK builds since [2.6.97](https://flashphoner.com/downloads/builds/flashphoner_client/wcs-ios-sdk/2.6/WCS-iOS-SDK-2.6.97.tar.gz)

```
mkdir -p wcs-ios-sdk-samples/sdk/fp_wcs_api2/Pods
cp -R FPWCSApi2 FPWCSApi2Swift WebRTC wcs-ios-sdk-samples/sdk/fp_wcs_api2/Pods
cd wcs-ios-sdk-samples
mv Podfile Podfile.public
mv Podfile.local Podfile
```
6. As a result, we have got the sample folder with the framework (iOS SDK). Now we can start building.

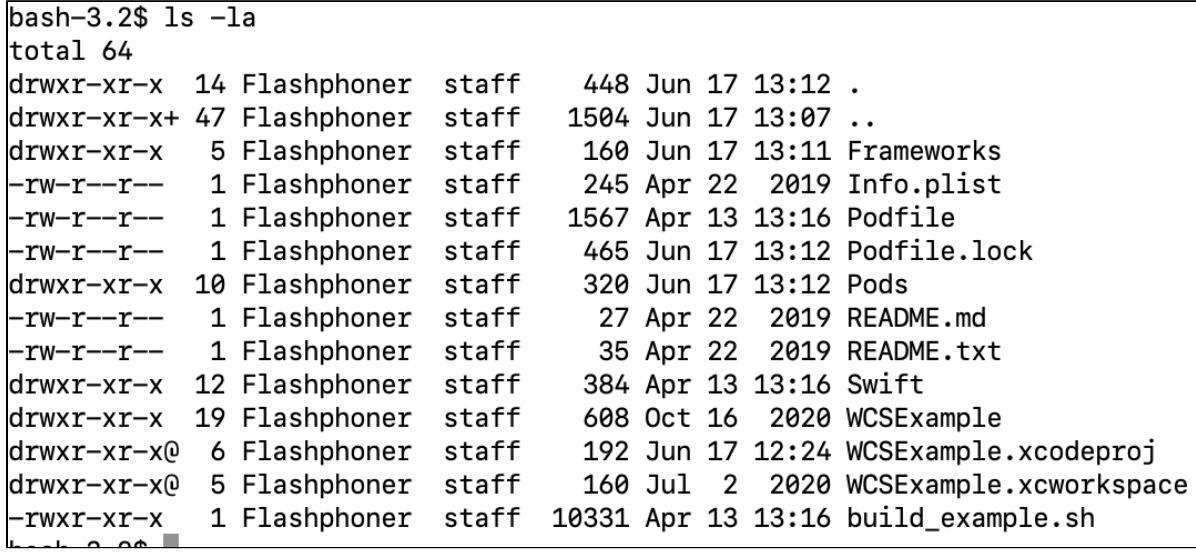

7. Run Cocoapods

pod install

wcs-ios-sdk-samples - - bash - 119×39

E

Last login: Thu Nov 15 11:33:15 on ttys000 Mac-mini:~ oskar\$ cd wcs-ios-sdk-samples Mac-mini:wcs-ios-sdk-samples oskar\$ pod install Analyzing dependencies Downloading dependencies Installing JSONModel (1.7.0) Installing SocketRocket (0.5.1) Generating Pods project Integrating client project Sending stats Pod installation complete! There are\_2 dependencies from the Podfile and 2 total pods installed. Mac-mini:wcs-ios-sdk-samples oskar\$

## <span id="page-2-0"></span>Building with SDK from Cocoapods

This way is preferrable since iOS SDK build [2.6.97](https://flashphoner.com/downloads/builds/flashphoner_client/wcs-ios-sdk/2.6/WCS-iOS-SDK-2.6.97.tar.gz)の

#### 1. Install Cocoapods to build dependencies

sudo gem install cocoapods

#### 2. Download the source code of the examples for Mac

git clone https://github.com/flashphoner/wcs-ios-sdk-samples.git

#### 3. Run Cocoapods (this step may take a time because FPWebRTC framework is slightly fat)

pod install

 $\bullet\bullet\bullet$ 

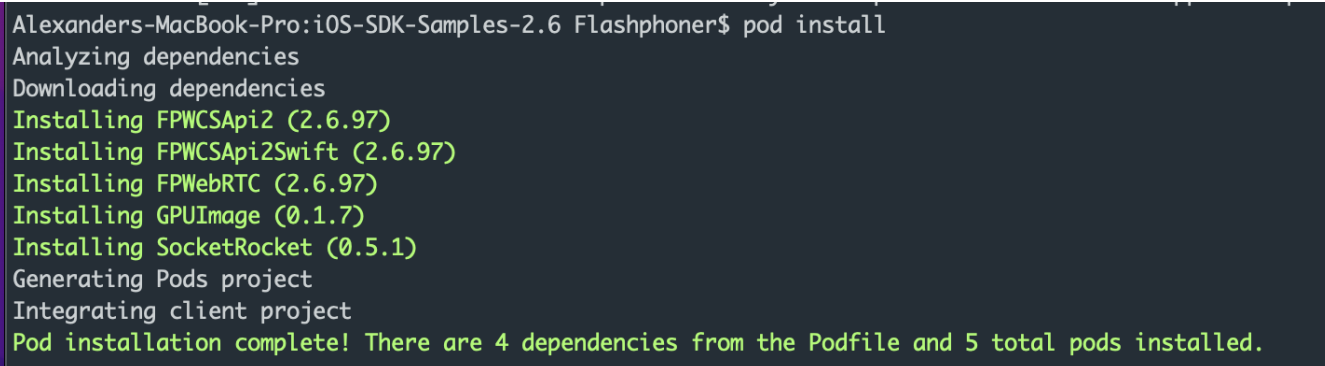

# <span id="page-3-0"></span>Building and launching examples using Xcode

1. Now, as soon as all dependencies are ready, open workspace in Xcode.

Important!You should open the workspace, not the project file. Otherwise, the build may be broken.

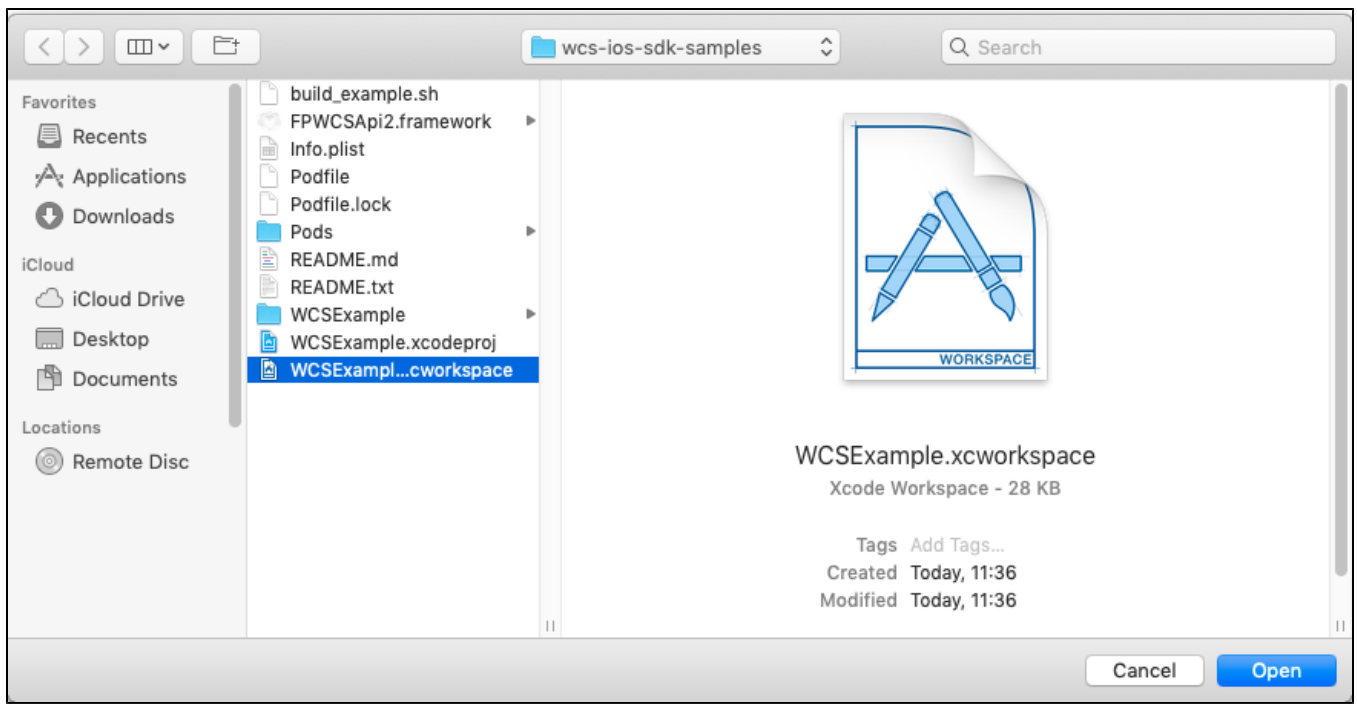

2. On General page for each example set the checkbox Automatically manage signing and set iPhone developer certificate.

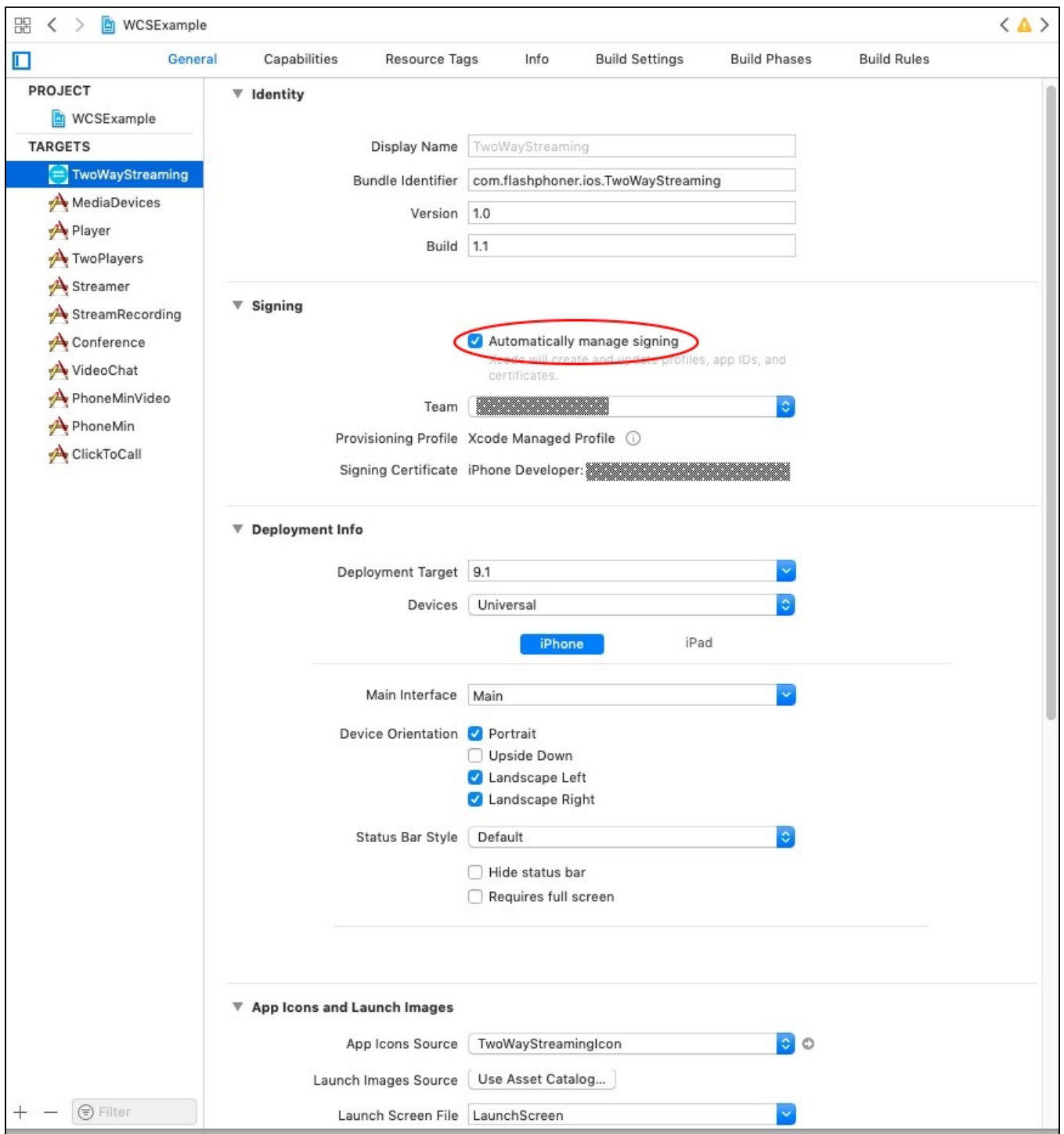

Since build[2.6.10,](https://flashphoner.com/downloads/builds/flashphoner_client/wcs-ios-sdk/2.6/WCS-iOS-SDK-2.6.10.tar.gz) steps 3-5 are not required!

3. At the bottom of General page delete the libraries libstdc++.6.0.9.tbd и libstdc.tbd (if they are in list). Add the library libstdc++.tbd if it is not in list.

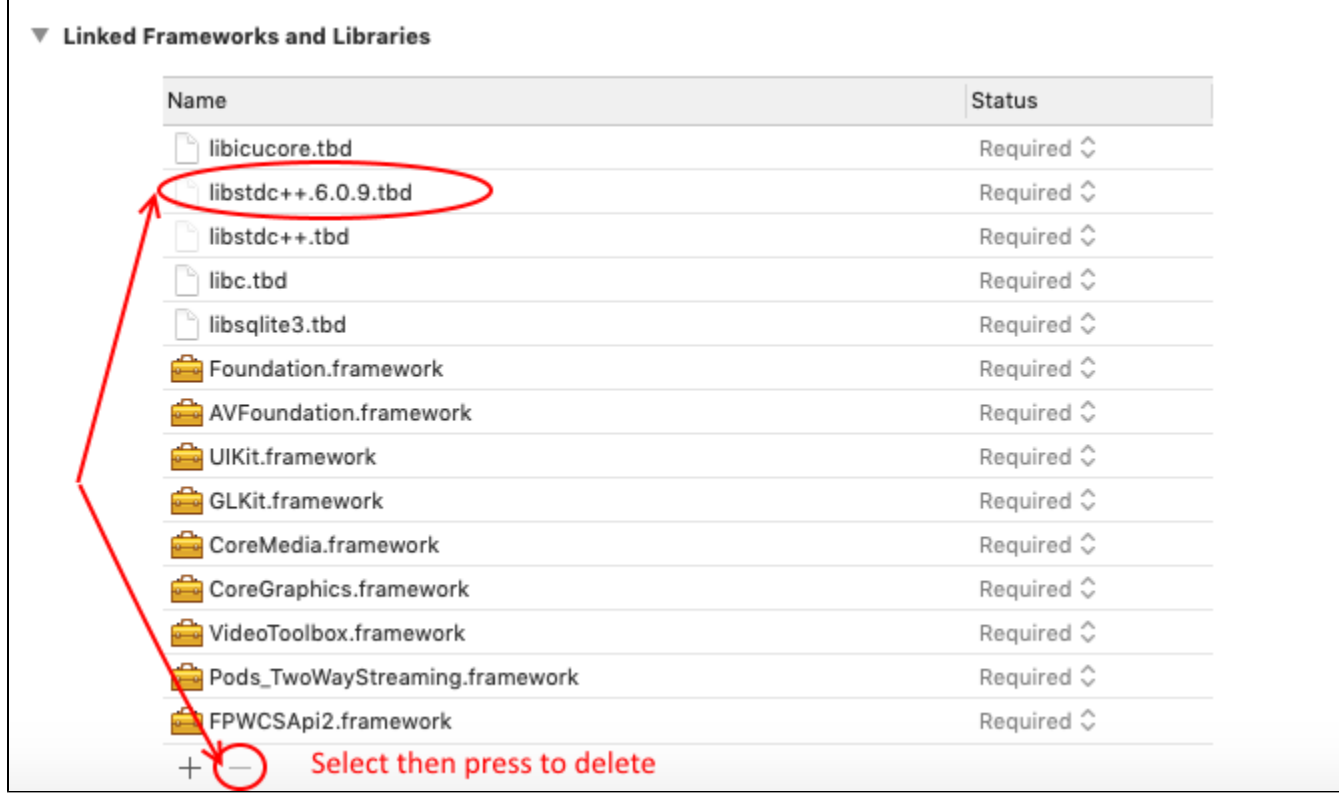

### 4. On Build settings tab in Linking section add -ObjC linker flag

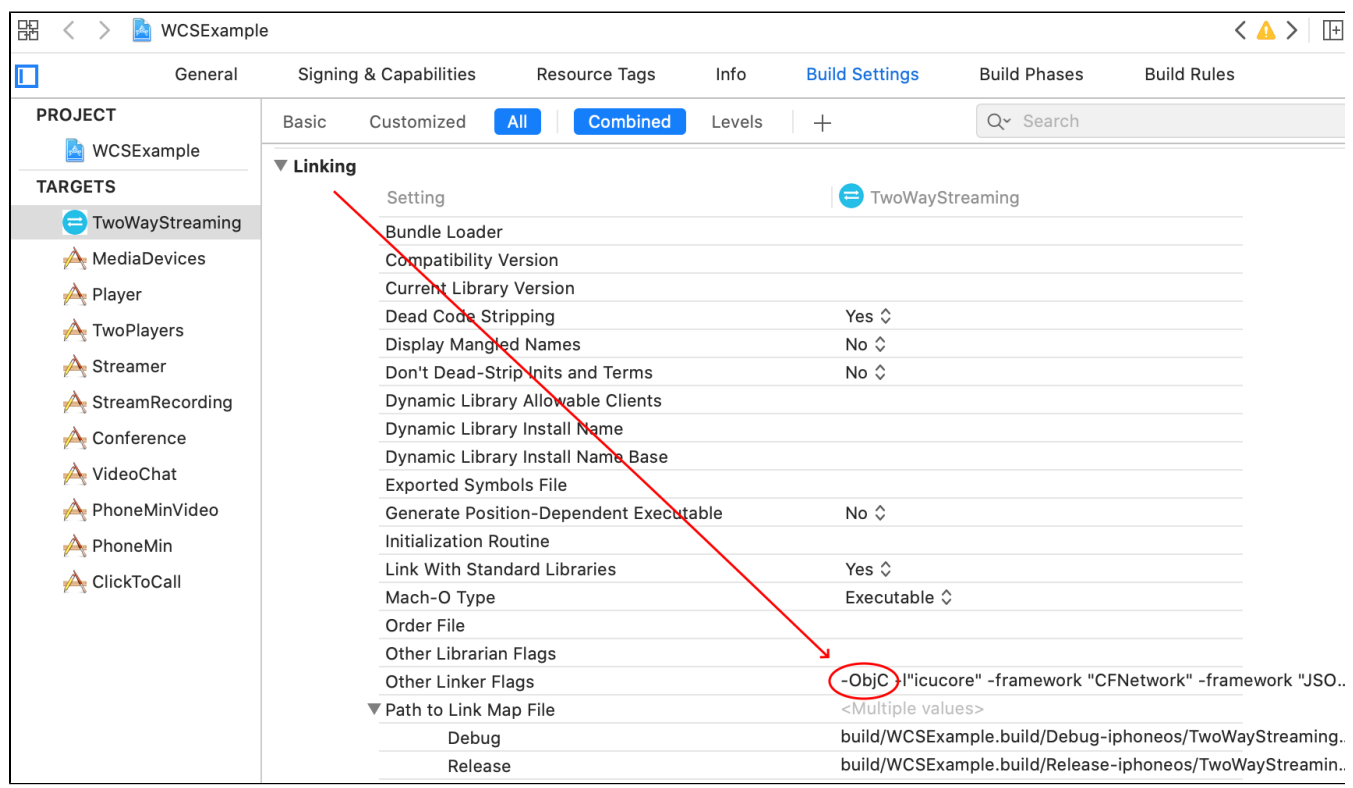

5. Choose File - Workspace settings menu item and set Legacy Build System value for Build System parameter

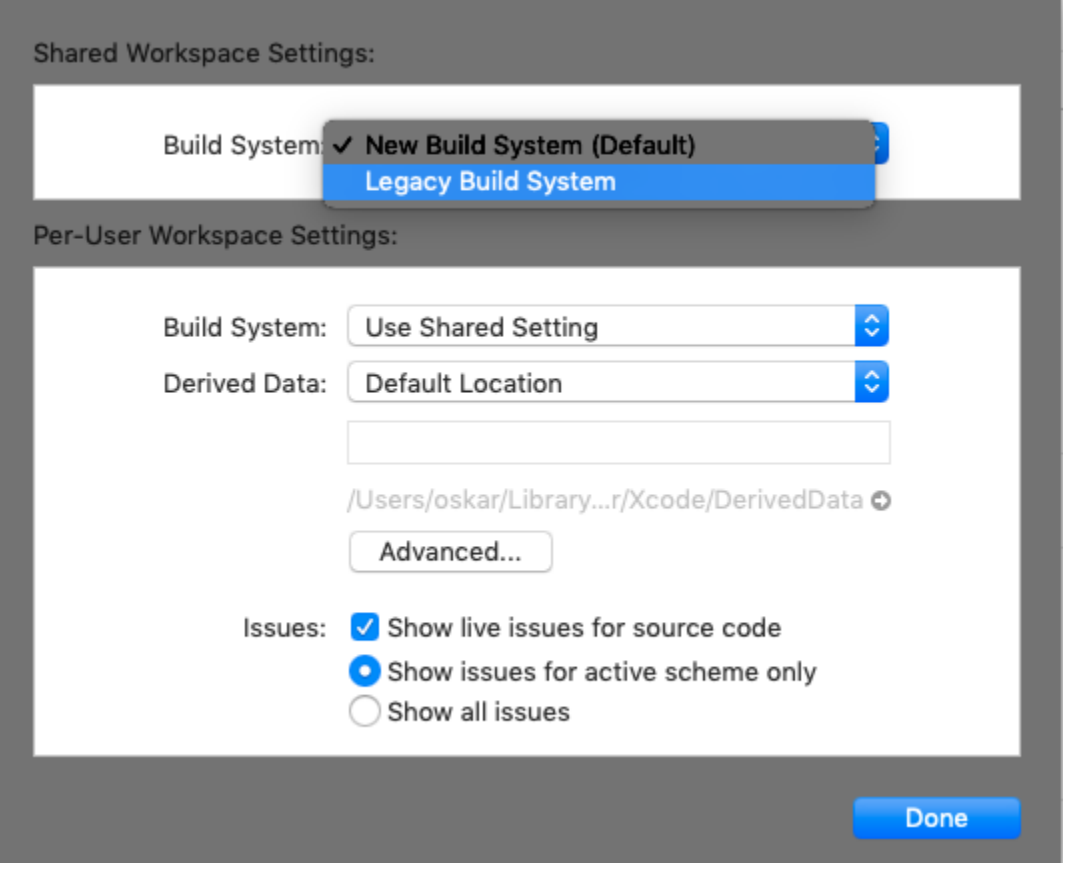

6. For Two Way Streaming example choose target Generic iOS Device and start building from the Product - Build menu. Then connect your iPhone or iPad via USB and choose it to run the example.

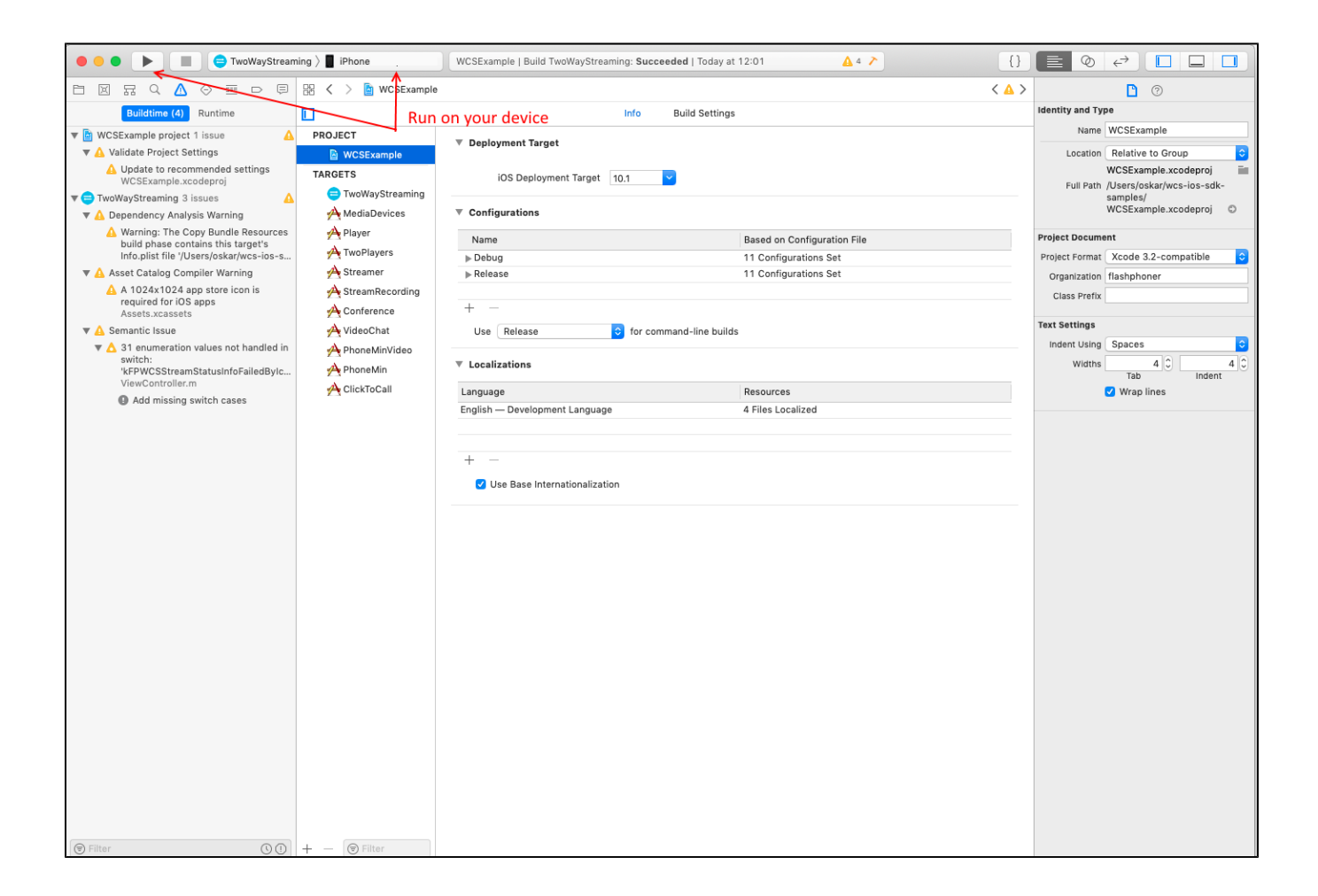

7. After successful deployment and launch, the debug information is displayed in the lower part. This means, the Media Devices example has been correctly installed to iPhone or iPad and is running.

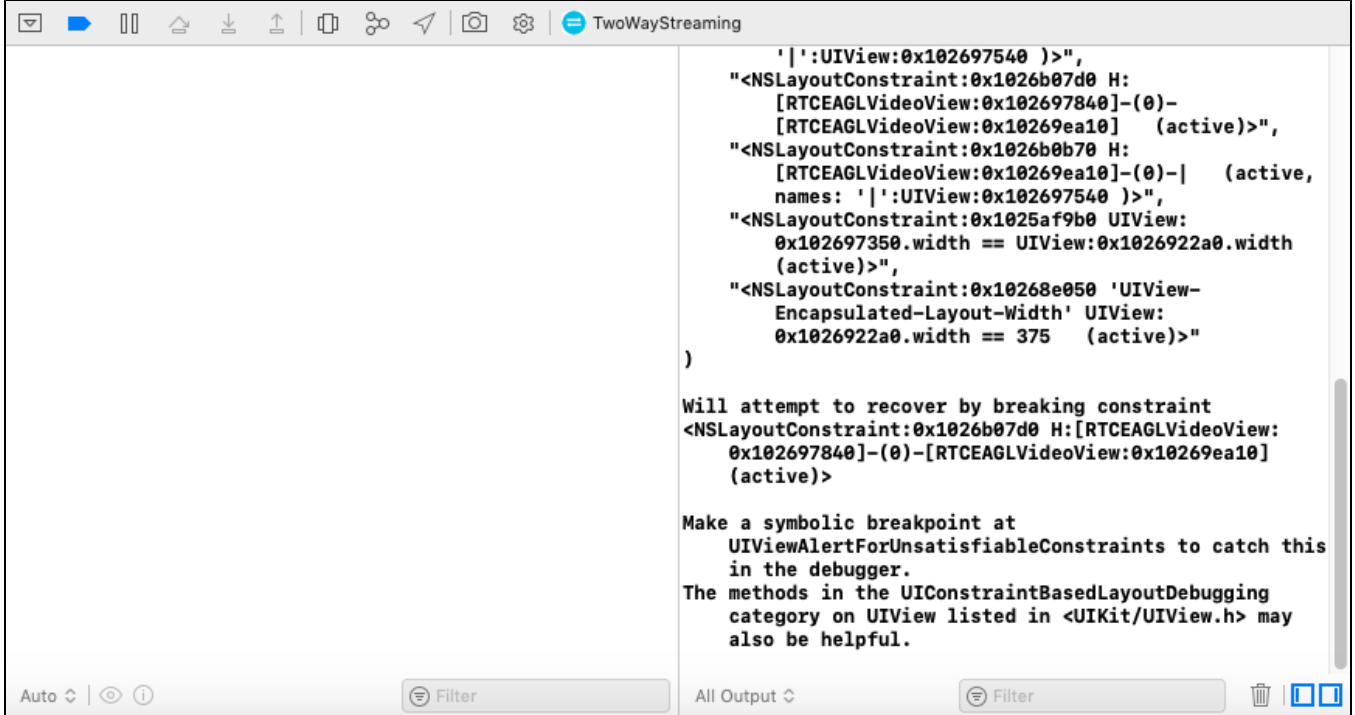

8.On iPhone, you should see the interface of the application you can start testing using the WCS server

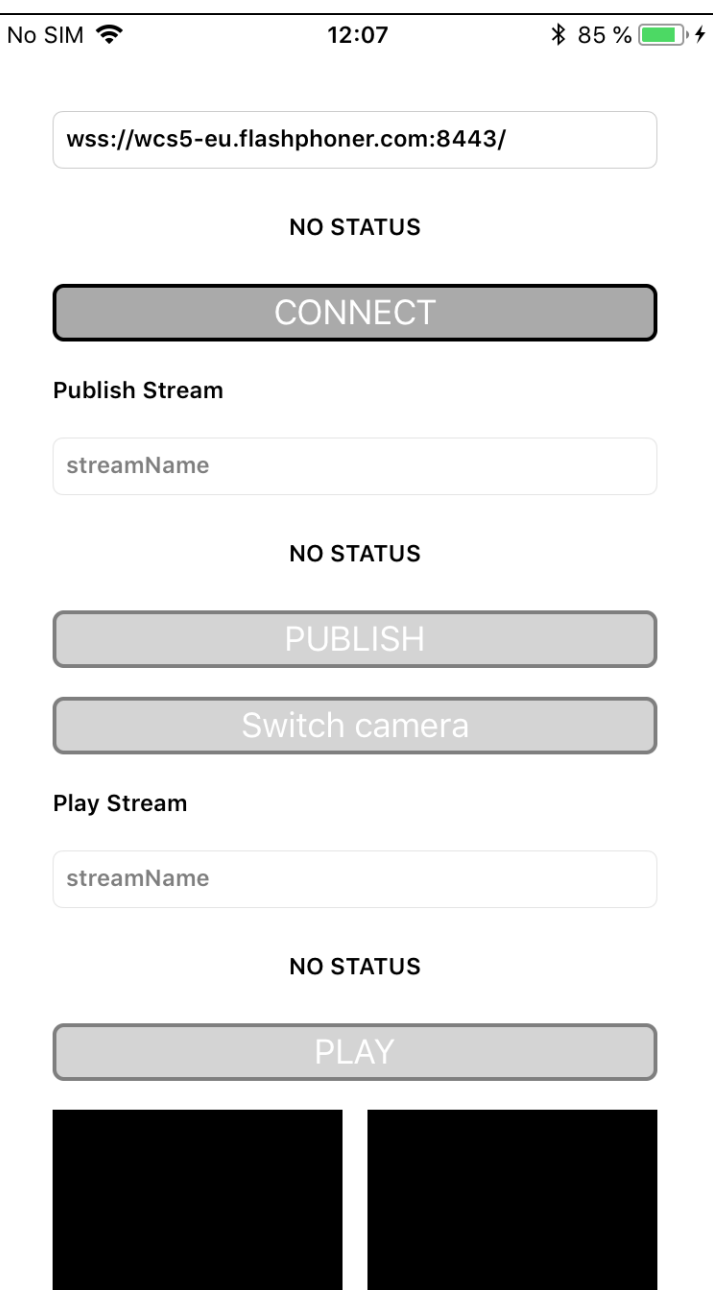

9. Connect to the server and send a video stream from the web camera to the iPhone.

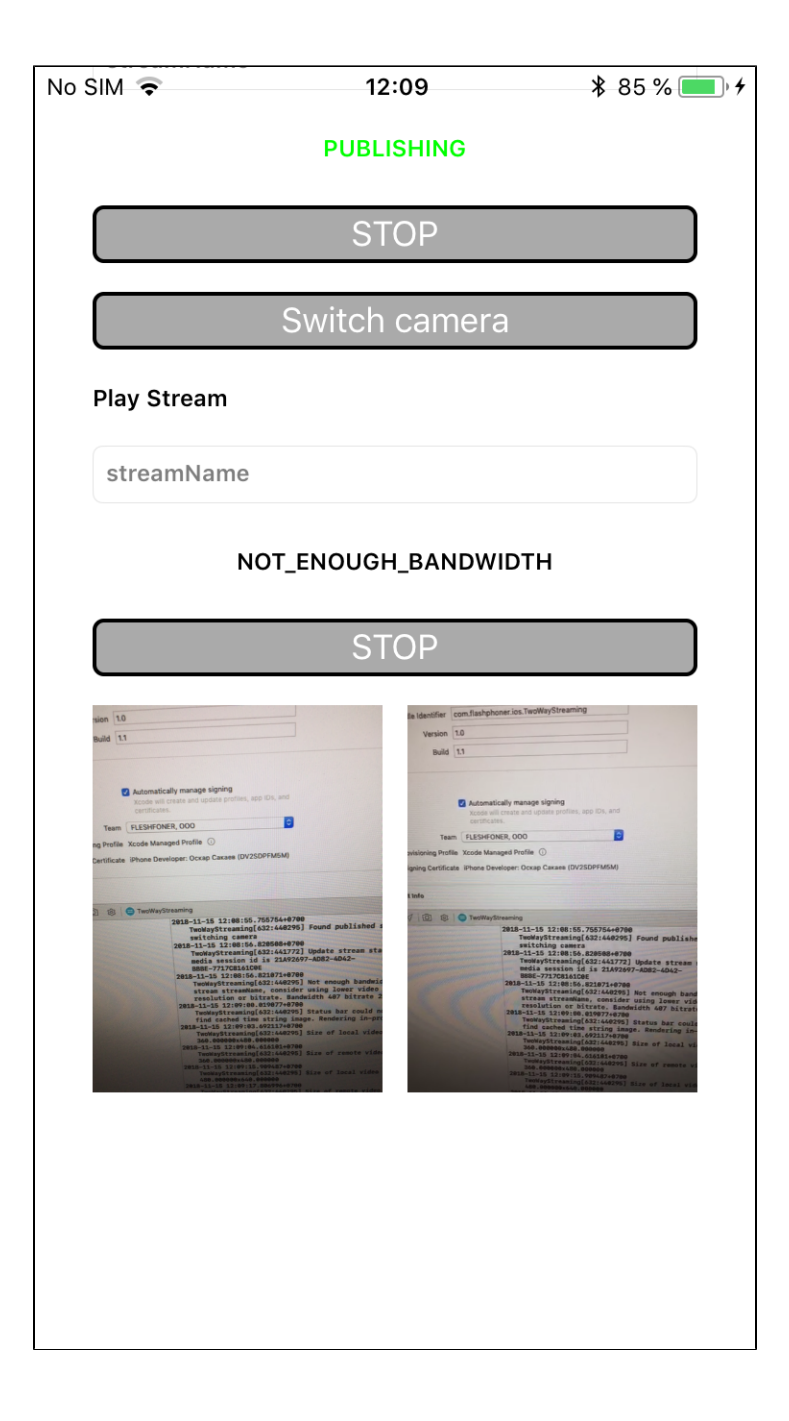

So, we have built Two Way Streaming example on Mac OS Mojave using Xcode 10.1 from the source code using the iOS SDK (FPWCSApi2.framework) and executed this example on iPhone 6. The example demonstrated successful streaming of a video through Web Call Server 5.